<span id="page-0-0"></span>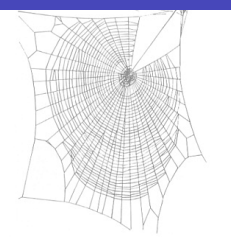

Université Sorbonne Paris Nord IUT de Villetaneuse

BUT R&T – S1 – Cours R109

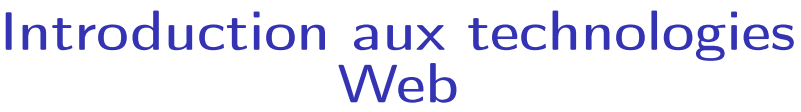

#### Laure Petrucci

<Laure.Petrucci@univ-paris13.fr>

<http://www.lipn.fr/~petrucci/R109/>

Version : 6 septembre 2022 (diapositives de présentation)

Laure Petrucci (USPN) [R109 – Intro Web](#page-135-0) 2022–2023 1 / 115

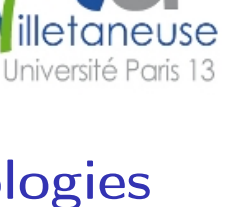

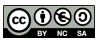

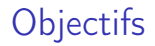

- Découvrir la structure d'un site Web : URL, fonctionnement du modèle client-serveur
- **Comprendre et écrire une page Web dans un langage à balises** normalisé de description de contenus
- Savoir modifier les attributs de présentation d'une page Web
- S'initier à l'utilisation avancée d'un navigateur Web
- Comprendre les notions de base de responsive design pour adapter un contenu Web à un navigateur mobile

# Organisation du module

#### Volume horaire

 $Convs$   $4 \times 1h$ Travaux pratiques  $4 \times 1h30$ 

#### Évaluation

Tous les travaux pratiques sont notés

#### Organisation pratique

- Support de cours : diapositives
- Sujets de TP et diapositives accessibles en ligne

Adresse des ressources

<http://lipn.fr/~petrucci/R109/>

# <span id="page-3-0"></span>Plan: Architecture client-serveur

#### 1 [Architecture client-serveur](#page-3-0)

- [Généralités](#page-4-0)
- [Client-serveur et Web](#page-11-0)

#### **[HTML](#page-23-0)**

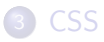

#### [Sites Web adaptatifs](#page-125-0)

<span id="page-4-0"></span>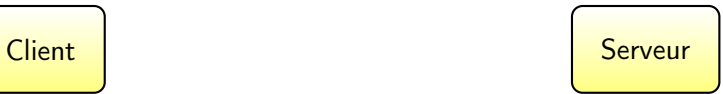

Client : « Bonjour, je voudrais un café. »

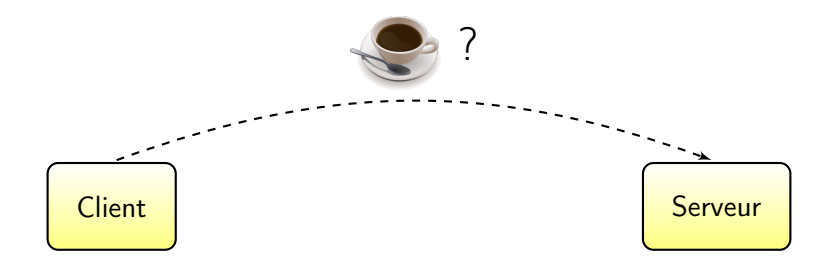

Client : « Bonjour, je voudrais un café. » (préparation du café)

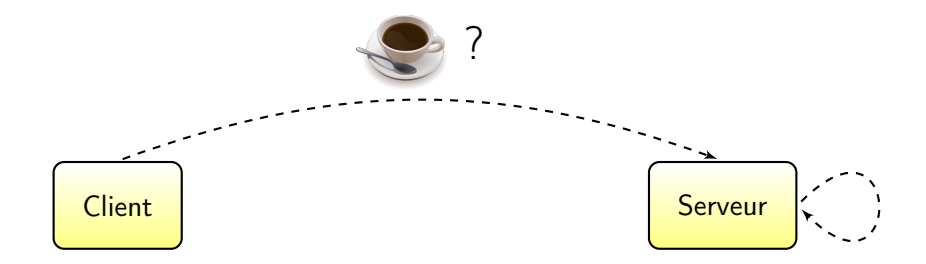

Client : « Bonjour, je voudrais un café. » (préparation du café) Serveur : « Bonjour, voici votre café. »

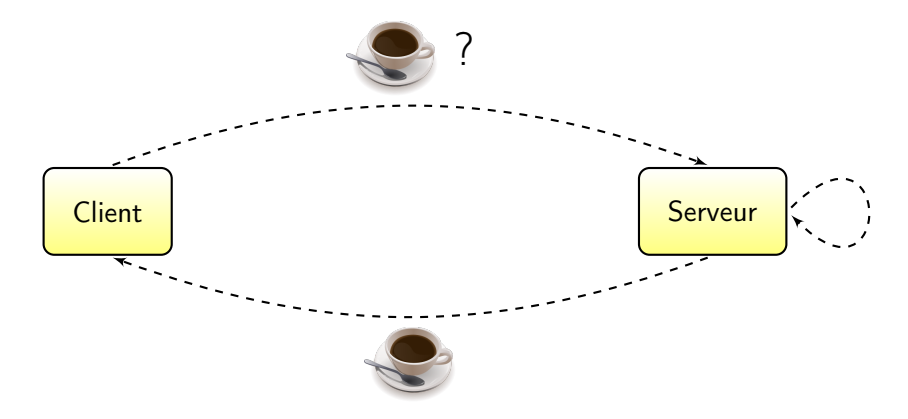

# Définition

Modèle apparu dans les années 1970 (Xerox PARC)

#### Définition (Serveur)

Un serveur est un ordinateur (et/ou un programme informatique) offrant un service ou une ressource sur un réseau.

#### Définition (Client)

Un client est un programme informatique contactant un serveur via un réseau, afin de bénéficier d'un service ou d'une ressource.

## Communication client-serveur

Le client et le serveur communiquent via un protocole de communication.

Les protocoles clients-serveurs se situent au niveau de la couche application du modèle OSI.

Plusieurs clients peuvent se connecter à un même serveur.

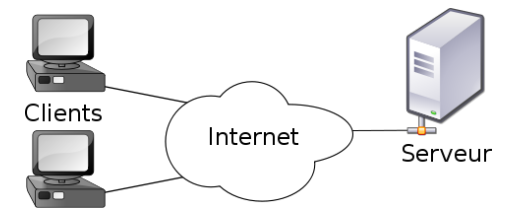

## Applications du modèle client-serveur

- Serveur de courrier électronique
	- **Protocoles courants : SMTP, POP, IMAP**
- Serveurs de pages Web
	- **Protocole : généralement HTTP (parfois XML Socket)**

<span id="page-11-0"></span>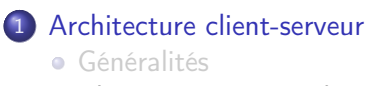

[Client-serveur et Web](#page-11-0)

#### **[HTML](#page-23-0)**

## [CSS](#page-99-0)

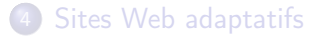

## Serveurs Web : matériel

Serveur Web : ordinateur affecté au stockage des pages Web et au traitement des requêtes provenant des clients

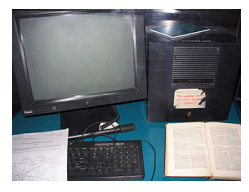

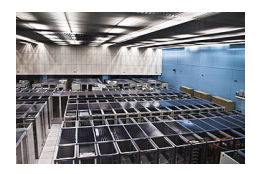

Le premier serveur Web Salle de serveurs (2009)

- Petits sites Web : un serveur partagé (ou mutualisé), affecté à plusieurs sites Web
- Grands sites Web : un ou plusieurs serveurs dédiés à ce site
	- ► Google reposerait sur près d'un million de serveurs dans le monde

# Serveurs Web : logiciel

Systèmes d'exploitation courants :

- Variantes de Linux (67%)
- Windows Server (Microsoft)
- Plus rarement : OSX (Apple)

Serveur HTTP courant :

Apache

Logiciels courants :

MySQL (base de données), PHP (pages dynamiques)

## Un exemple de client : le navigateur

Le client est le navigateur Web

Il supporte au minimum le protocole HTTP

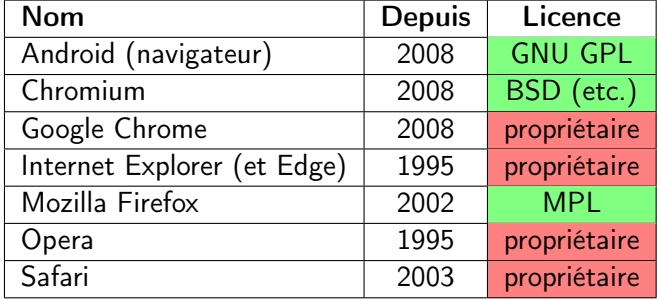

Clients les plus courants aujourd'hui

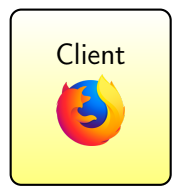

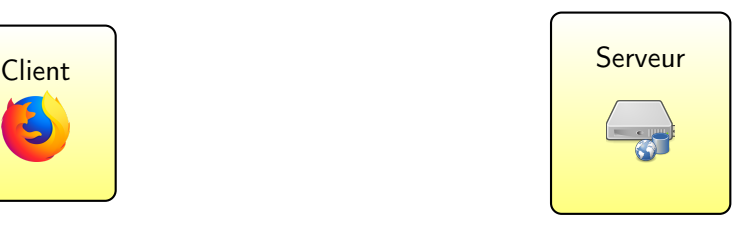

Client : « Bonjour, je voudrais <www.univ-paris13.fr> »

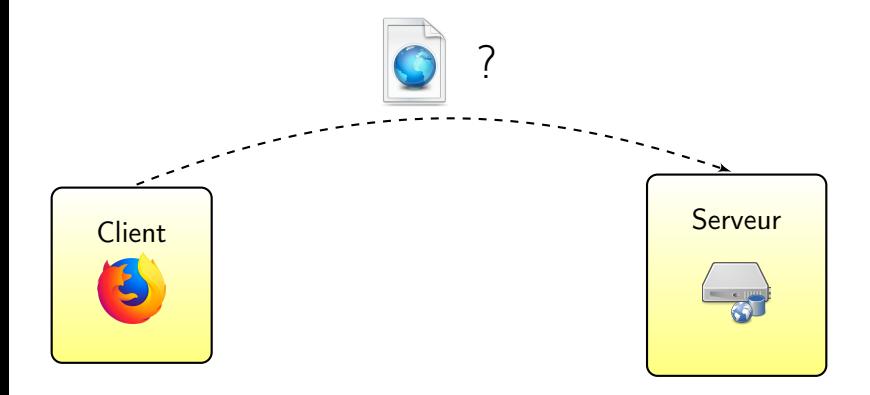

Client : « Bonjour, je voudrais <www.univ-paris13.fr> » (préparation de la page Web)

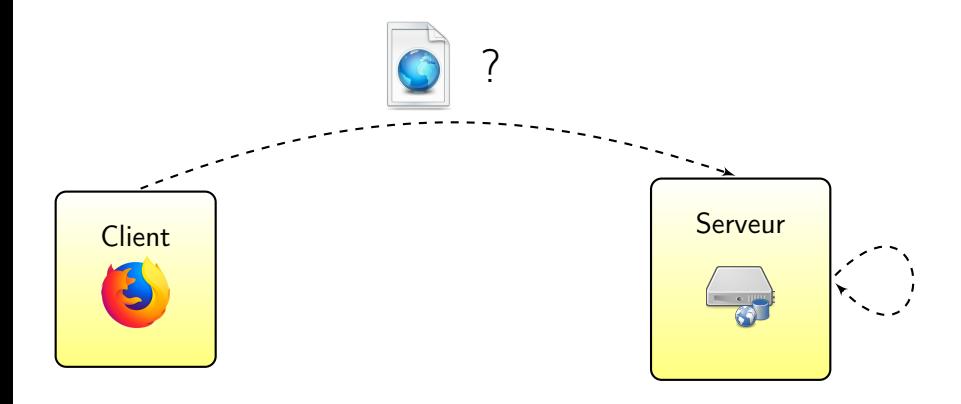

Client : « Bonjour, je voudrais <www.univ-paris13.fr> » (préparation de la page Web) Serveur : « Bonjour, voici la page Web »

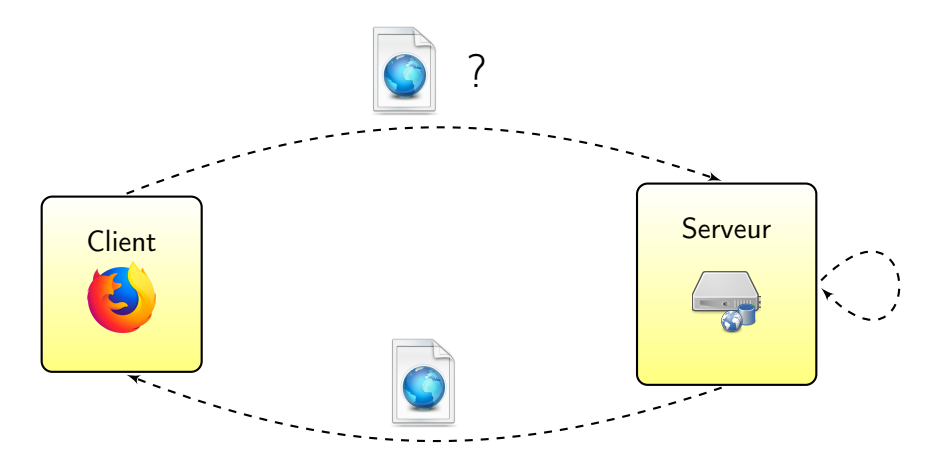

# Protocole HTTP et URL

#### Protocole HTTP

- Hypertext Transfer Protocol
- Port 80
- Couche application du modèle Internet

#### Basé sur les adresses Web ou URL

- **•** Uniform Resource Locator
- **•** Transformées en adresse IP par un système de résolution de noms (DNS)
	- $ightharpoonup$  <www.univ-paris13.fr>  $\Rightarrow$  194.254.164.6

#### Avantages et inconvénients du modèle client-serveur

- **C** Calculs à la charge du serveur
	- $\triangleright$  Création de pages dynamiques (sauf Javascript)
	- Recherche d'information dans des bases de données immenses (moteurs de recherche)
- **C** Client léger possible
	- **Fonctionnant sur téléphone ou tablette**
- / Disponibilité du serveur : point critique
	- <sup>I</sup> « Comment faire si l'on veut redémarrer le serveur correspondant à <www.google.fr> ? »
	- $\triangleright$  Exemple : OVH garantit une disponibilité de 99,9%

#### Avantages et inconvénients du modèle client-serveur

- **C** Calculs à la charge du serveur
	- $\triangleright$  Création de pages dynamiques (sauf Javascript)
	- Recherche d'information dans des bases de données immenses (moteurs de recherche)
- **C** Client léger possible
	- **Fonctionnant sur téléphone ou tablette**
- / Disponibilité du serveur : point critique
	- <sup>I</sup> « Comment faire si l'on veut redémarrer le serveur correspondant à <www.google.fr> ? »
	- $\triangleright$  Exemple : OVH garantit une disponibilité de 99,9%
		- ⇒ près de 9h de panne par an

#### Avantages et inconvénients du modèle client-serveur

- **C** Calculs à la charge du serveur
	- $\triangleright$  Création de pages dynamiques (sauf Javascript)
	- Recherche d'information dans des bases de données immenses (moteurs de recherche)
- **C** Client léger possible
	- **Fonctionnant sur téléphone ou tablette**
- / Disponibilité du serveur : point critique
	- <sup>I</sup> « Comment faire si l'on veut redémarrer le serveur correspondant à <www.google.fr> ? »
	- $\triangleright$  Exemple : OVH garantit une disponibilité de 99,9%
		- ⇒ près de 9h de panne par an
		- \* double panne géante d'OVH du 9 novembre 2017
		- $\star$  incendie du 10 mars 2021 sur le site de Strasbourg

# <span id="page-23-0"></span>Plan: HTML

[Architecture client-serveur](#page-3-0)

#### **[HTML](#page-23-0)**

- **•** [Définitions](#page-24-0)
- [Histoire du HTML](#page-28-0)
- [Un langage standardisé](#page-38-0)
- [Structure d'un document HTML5](#page-44-0)
- [Syntaxe de HTML5](#page-62-0)

#### [Sites Web adaptatifs](#page-125-0)

#### <span id="page-24-0"></span>Internet

#### Définition (Internet)

Internet est un ensemble de réseaux interconnectés, utilisant un ensemble de protocoles de communication et d'échanges de données standardisés.

Internet est donc un réseau de réseaux.

Orthographe recommandée : Internet (Variantes : l'Internet, l'internet, internet, les Internets)

## World Wide Web

#### Définition (World Wide Web)

Le World Wide Web est un système fonctionnant au-dessus d'Internet, et basé sur des liens hypertextes. Il est constitué de pages Web organisées en sites Web, lesquelles sont consultables grâce à un navigateur Web.

Autres noms :

- o Le Web
- o La toile

Remarque :

Le World Wide Web n'est qu'une application d'Internet (aux côtés d'autres comme le courrier électronique, la voix sur IP, etc.)

# HTML

## Définition (HTML)

HTML (HyperText Markup Language), ou langage de balisage d'hypertexte, est un langage standardisé utilisé pour la description des pages Web.

Hyperlien : permet de passer d'un document à un autre

HTML est aujourd'hui de facto le seul langage de description de pages Web.

## HTML : remarques

HTML ne doit pas être confondu avec :

- PHP : langage dont une application possible est d'être utilisé côté serveur pour générer du code HTML
- (My)SQL : langage de requêtes d'accès à une base de données dont une application possible est d'être utilisé côté serveur, par exemple avec PHP, pour générer du code HTML
- JavaScript : langage orienté objet pouvant être utilisé côté client pour générer du code HTML
- JQuery : bibliothèque libre de JavaScript
- Ajax : architecture combinant notamment JavaScript, XML et CSS pour construire des applications Web

#### <span id="page-28-0"></span>[Architecture client-serveur](#page-3-0)

## **[HTML](#page-23-0)**

**•** [Définitions](#page-24-0)

#### [Histoire du HTML](#page-28-0)

- [Un langage standardisé](#page-38-0)
- [Structure d'un document HTML5](#page-44-0)
- [Syntaxe de HTML5](#page-62-0)

## 3 [CSS](#page-99-0)

#### [Sites Web adaptatifs](#page-125-0)

Au commencement : le texte

Années 1980 : nécessité de publier, partager et retrouver des documents

Le titre de mon document Un paragraphe dans mon document. Un autre paragraphe qui mentionne une autre page Web.

## Les liens hypertextes

Fin des années 1980 : les liens hypertextes

**•** Permettent de pointer vers une autre page

```
Le titre de mon document
Un paragraphe dans mon document.
Un autre paragraphe qui mentionne une
<A HREF= " http: // www.cern.fr "> autre page Web< /A>.
```
(Code évidemment non conforme à la norme HTML actuelle.)

## Les balises

1991 : proposition de balises

```
<TITLE >Le titre de mon document< / TITLE >
Un paragraphe dans mon document.
< P >Un autre paragraphe qui mentionne une
<A HREF= " http: // www.cern.fr "> autre page Web< /A>.
```
(Code évidemment non conforme à la norme HTML actuelle.)

## L'influence des navigateurs

1991–1993 : en l'absence de standard, ce sont les navigateurs Web (Mosaic, Netscape) qui « décident » de facto de l'évolution de HTML

## L'influence des navigateurs

1991–1993 : en l'absence de standard, ce sont les navigateurs Web (Mosaic, Netscape) qui « décident » de facto de l'évolution de HTML Ajouts notables des navigateurs :

- les images (balise  $\langle \frac{\text{img}}{\text{img}} \rangle$ )
- diverses balises qui seront « supprimées » par la suite (texte clignotant, centré, etc.)

```
<TITLE >Le titre de mon document< / TITLE >
Un paragraphe dans mon document.
P<BLINK >Du texte clignotant< / BLINK >
<CENTER >Du texte centr é</ CENTER >
<IMG SRC= " mon_image.gif ">
```
(Code évidemment non conforme à la norme HTML actuelle.)

## HTML 2.0 : la première spécification

- 1995 : spécification de HTML 2.0 par l'IETF
	- Internet Engineering Task Force, qui élabore les standards d'Internet
- 1996 : prise en main par le W3C
	- $\triangleright$  World Wide Web Consortium (448 organisations membres en 2021) qui élabore les standards du Web
- 1997 : publication de HTML 3.2 par le W3C (sous forme de recommandation)

## HTML 4.01 : la stabilité

- 1997–1998 : publication de HTML 4.0 par le W3C (sous forme de recommandation)
- 3 variations
	- **In Strict : éléments obsolètes interdits**
	- $\triangleright$  Transitional (transitoire) : éléments obsolètes autorisés
	- Frameset (cadre) : assemblage d'éléments de type cadre
- Les éléments obsolètes sont des éléments autorisés par les navigateurs Web de l'époque, mais destinés à être remplacés par les feuilles de style
- 1999 : publication par le W3C de HTML 4.01
## HTML5 : le nouveau standard

- 2008 : publication par le W3C d'un premier brouillon (draft) de la spécification de HTML5
	- ▶ Début de la création de pages Web conformes à la pré-spécification HTML5
- 2011 : dernier appel pour contribuer à la spécification
- 28 octobre 2014 : publication du standard HTML5 comme recommandation W3C

#### [HTML](#page-23-0) [Histoire du HTML](#page-28-0)

# HTML5 : le nouveau standard

- 2008 : publication par le W3C d'un premier brouillon (draft) de la spécification de HTML5
	- ▶ Début de la création de pages Web conformes à la pré-spécification HTML5
- 2011 : dernier appel pour contribuer à la spécification
- 28 octobre 2014 : publication du standard HTML5 comme recommandation W3C

Ce cours se concentre sur HTML5.

#### <span id="page-38-0"></span>[Architecture client-serveur](#page-3-0)

## **[HTML](#page-23-0)**

#### **•** [Définitions](#page-24-0)

[Histoire du HTML](#page-28-0)

#### [Un langage standardisé](#page-38-0)

- [Structure d'un document HTML5](#page-44-0)
- [Syntaxe de HTML5](#page-62-0)

#### [Sites Web adaptatifs](#page-125-0)

## L'intérêt du respect du standard

- **·** Interopérabilité, compatibilité entre navigateurs
- **Meilleur référencement** 
	- <sup>I</sup> Google favoriserait le référencement des sites Web dont le code HTML est conforme aux standards

# Limite du respect du standard

#### Limites de l'interopérabilité

Une page Web peut ne pas s'afficher de la même façon selon les navigateurs, même si elle respecte entièrement le standard HTML5, et même si les navigateurs respectent eux aussi le standard.

Il convient donc d'en tester l'affichage sur les principaux navigateurs.

Néanmoins, respecter le standard limite les différences potentielles d'affichage !

# Validation du code HTML

À la différence de langages de programmation, un non-respect de la syntaxe de HTML n'empêchera pas l'affichage sur le navigateur.

Plus généralement, le navigateur affichera quelque chose (de non spécifié) ou n'affichera rien, mais n'affichera jamais d'erreur.

# Validation du code HTML

À la différence de langages de programmation, un non-respect de la syntaxe de HTML n'empêchera pas l'affichage sur le navigateur.

Plus généralement, le navigateur affichera quelque chose (de non spécifié) ou n'affichera rien, mais n'affichera jamais d'erreur.

#### Validation

Il faut impérativement valider son code HTML avant de le publier.

## Validateur du W3C

Un outil indispensable : le validateur du W3C et de la fondation Mozilla

<http://validator.w3.org/>

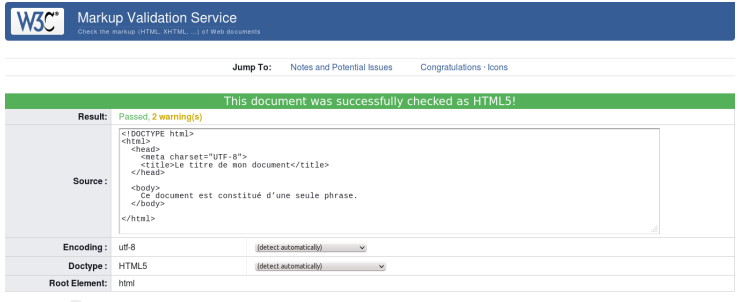

**W3C** Saite

premium service that checks your entire website and evaluates its conformance with W3C open standards to quickly identify those portions of your website that need your attention.

<span id="page-44-0"></span>[Architecture client-serveur](#page-3-0)

#### **[HTML](#page-23-0)**

- **•** [Définitions](#page-24-0)
- [Histoire du HTML](#page-28-0)
- [Un langage standardisé](#page-38-0)

#### • [Structure d'un document HTML5](#page-44-0)

- **•** [Principe des balises](#page-45-0)
- [En-tête](#page-53-0)
- [Syntaxe de HTML5](#page-62-0)

# 3 [CSS](#page-99-0)

#### [Sites Web adaptatifs](#page-125-0)

#### <span id="page-45-0"></span>Un langage à base de balises

HTML repose sur la notion de balises (tags)

Deux types de balises :

- **1** Les balises qui sont ouvertes puis fermées, et encadrent du contenu
	- ► Exemple : <em>Un peu d'italique</em>

<sup>2</sup> Les balises qui s'ouvrent et se ferment en même temps

► Exemple : <img src="mon\_image.png"/>

```
 Un exemple de titre $\/h1$\langlehr />
<vib>p >Du texte <b>gras</b>, puis <em>italique</em>,
    puis <br />b><em>gras et italique</em></b>.
  \langle p \rangle<i mg src= " mon_image.png " alt= "Une image " />
\langle div >
```
## Balises et attributs

Certaines balises peuvent posséder des attributs.

Exemples :

 $\circ$  <meta charset="utf-8" />

 $\circ$   $\langle$ img src="mon\_image.png" alt="Une image" />

```
\bullet \leq p style="text-align:right">
     Du texte aligné à droite
  \langle/p>
```
#### Balises et hiérarchie

Les balises sont structurées de façon hiérarchique. Chaque balise hérite des propriétés de la balise de niveau supérieur – à moins qu'elle ne les redéfinisse.

**<p>Ce** texte est <br />b>seulement en gras</b>.</p> <p>Ce texte est <b> seulement en gras <i>et cette partie est en gras et en italique</i></b>.</p>

#### Balises et hiérarchie

Les balises sont structurées de façon hiérarchique. Chaque balise hérite des propriétés de la balise de niveau supérieur – à moins qu'elle ne les redéfinisse.

**<p>Ce** texte est <br />b>seulement en gras</b>.</p> <p>Ce texte est <b> seulement en gras <i>et cette partie est en gras et en italique</i></b>.</p>

#### Ordre de fermeture

Il est impératif de fermer les balises dans l'ordre inverse duquel on les a ouvertes.

#### **Commentaires**

Les commentaires sont du code HTML qui n'est pas exécuté, donc invisible sur le navigateur. Syntaxe : <!-- Texte entre commentaires -->

```
\langle h1 \rangleUn titre (qui va s'afficher)\langle h1 \rangle<p> Cette phrase va s ' afficher sur le navigateur.
  <!-- En revanche , cette phrase ne s ' affichera pas -->
\langle p \rangle
```
## **Commentaires**

Les commentaires sont du code HTML qui n'est pas exécuté, donc invisible sur le navigateur. Syntaxe : <!-- Texte entre commentaires -->

```
\langle h1 \rangleUn titre (qui va s'afficher)\langle h1 \rangle
```
<p> Cette phrase va s ' afficher sur le navigateur. <!-- En revanche , cette phrase ne s ' affichera pas -->  $\langle p \rangle$ 

#### Attention

Les commentaires restent visibles dans la source de la page Web, qui est accessible depuis le client.

Attention à ne pas y laisser d'informations confidentielles !

# Structuration d'un document HTML

Deux grandes parties :

- En-tête : définition du titre, du codage, des mots-clés, etc.
	- $\blacktriangleright$  Information destinée aux machines (navigateur, robots, etc.)
- Corps : contenu de la page Web
	- **Information destinée à l'humain (et aux machines)**

```
<!DOCTYPE html >
\frac{1}{\pi} lang="fr">
  <head ><!-- Ici , l' en-t ête -->
  \langle/head >

    <!-- Ici , le corps de la page -->
  \langlebody>
\langle/html>
```
## Un exemple minimal (syntaxe conforme à HTML5)

```
<!DOCTYPE html >
\frac{1}{\pi} lang="fr">
  <head >
     \zeta meta charset="utf-8" />
     <title >Le titre de mon document </title >
  \langlehead >

     \langle p \rangleCe document est constitué d'une seule phrase. \langle p \rangle\langlebody>
\langle/html>
```
## <span id="page-53-0"></span>Document Type Definition

Un document conforme à la syntaxe de HTML5 commence nécessairement par <!DOCTYPE html>.

Il s'agit de la définition du type du document (DTD), qui décrit un modèle de document XML ou SGML.

```
La balise \text{title} (1/2)
```
- Située dans l'en-tête du document
	- ► Entre les balises <head> et </head>
- Seule balise obligatoire de l'en-tête
- Syntaxe :

```
...
  <head >
    <title >Le titre de ma page Web </title >
  \langle/head>
...
```
## La balise  $\text{title}$   $(2/2)$

Son contenu définit le titre du document

- Auparavant systématiquement affiché dans le titre de la fenêtre du navigateur ou de l'onglet
- De moins en moins aujourd'hui
- **•** Améliore grandement le référencement

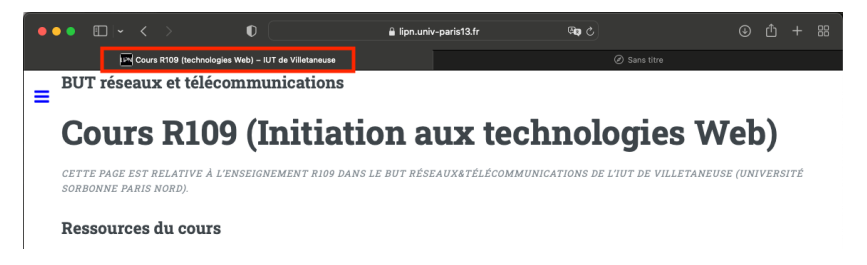

#### Les balises meta

- Situées dans l'en-tête du document
	- **F**ntre les balises <head> et </head>
- Ordre non spécifié
- **•** Permettent de donner des informations au navigateur et aux moteurs de recherche
	- Codage des caractères
	- Auteur, description, mots-clés de la page
- Ne s'affichent jamais directement sur la page

## Codage des caractères

```
• Syntaxe :
```

```
<meta charset= " NOM_DU_CODAGE " />
```
- Valeurs possibles
	- $\triangleright$  utf-8 : unicode (recommandé)

```
\text{5} <meta charset="utf-8" />
```
- $\triangleright$  iso-8859-1 : alphabet latin
- $\blacktriangleright$  et bien d'autres
- La présence de cette balise n'est pas obligatoire selon le W3C, mais très très très fortement recommandée (comprendre obligatoire).

Liste complète des valeurs :

<https://www.iana.org/assignments/character-sets/character-sets.xhtml>

#### Description, mots-clés, auteur

Syntaxe :

```
<meta name= " description " content= " Introduction
  aux technologies Web" />
<meta name= " keywords " content= "cours ,HTML ,IUT de
  Villetaneuse , R109 " />
<meta name= " author " content= "Le prof " />
```
## Description, mots-clés, auteur

Syntaxe :

```
<meta name= " description " content= " Introduction
  aux technologies Web" />
<meta name= " keywords " content= "cours ,HTML ,IUT de
  Villetaneuse , R109 " />
<meta name= " author " content= "Le prof " />
```
#### Important

Remplir ces champs est important pour le référencement dans les moteurs de recherche.

#### Un exemple d'en-tête

```
<!DOCTYPE html >
<html lang= "fr">
  <sub>head</sub></sub>
    \zeta meta charset="utf-8" /<meta name= " description " content= "Une page Web
       vraiment inté ressante " />
    <meta name= " keywords " content= "cours ,HTML ,IUT de
       Villetaneuse , R109 " />
    <meta name= " author " content= "Le prof " />
    <title >Le titre de ma page Web </title >
  \langle/head >

     ...
  \langle/body>
\langle/html>
```
## En-tête : bonnes pratiques

#### Bonnes pratiques

Il est très fortement conseillé de toujours spécifier, en plus de la balise  $\langle \text{title} \rangle$ :

- **e** le codage des caractères,
- l'auteur,
- la description,
- **e** les mots-clés.

#### <span id="page-62-0"></span>[Architecture client-serveur](#page-3-0)

#### **[HTML](#page-23-0)**

- **•** [Définitions](#page-24-0)
- [Histoire du HTML](#page-28-0)
- [Un langage standardisé](#page-38-0)
- [Structure d'un document HTML5](#page-44-0)

#### [Syntaxe de HTML5](#page-62-0)

- [Structure de la page](#page-63-0)
- [Styles de texte](#page-77-0)
- **e** [Listes et énumérations](#page-82-0)
- [Tableaux](#page-88-0)
- [Médias](#page-94-0)

## [Sites Web adaptatifs](#page-125-0)

## <span id="page-63-0"></span>**Sections**

Balise <div> : élément structurel (division ou section)

#### Bonnes pratiques

Il est d'usage d'organiser la page Web en  $\langle \frac{div}{dy} \rangle$  imbriquées.

```
<div >
  \langlediv >
     <!-- Une premi ère partie -->
  \langle /div >
  <div >
    <!-- Une seconde partie -->
  \langle/div >
\langle div >
```
#### Paragraphes

- Balise  $\langle p \rangle$  : paragraphe
- Balise  $\langle$ br> ou  $\langle$ br /> : saut de ligne

#### Bonne pratique

Il est d'usage de créer un second paragraphe  $({\langle p\rangle})$  plutôt qu'un saut de ligne  $(**br**)$ .

```
<div >
   \langle p \rangleUn premier paragraphe. \langle p \rangle\langle p \rangleUn second paragraphe. \langle p \rangle\langle div >
```
#### **Espaces**

- Les espaces affichées en HTML s'affichent également sur le navigateur.
	- $\triangleright$  Attention donc à ne pas multiplier les espaces !
- En revanche, les sauts de ligne en HTML deviennent des espaces sur le navigateur.
	- $\triangleright$  Pour afficher un saut de ligne, utiliser  $\langle br \rangle$

```
<p> Cette phrase va s ' afficher
sur une seule ligne. <br />
Cette phrase sera dessous. </p>
```
Cette phrase va s'afficher sur une seule ligne.

Cette phrase sera dessous.

## Espaces insécables

Les espaces insécables s'affichent en utilisant *knbsp*;

• Pour « non-breakable blank space »

Usage en français :

- Après «
- $\bullet$  Avant ?!:: »

« & nbsp ; Comment allez-vous & nbsp ;?& nbsp ; », demanda-t-elle.

« Comment allez-vous ? », demanda-t-elle.

## Quelques caractères spéciaux

Certains caractères sont interdits dans le code HTML (en dehors des balises).

Il faut donc utiliser un codage du caractère :

- $\bullet$  <  $\&$ lt;
- $\bullet$  >  $\&$ gt;
- $\bullet$  &  $\&$  amp:

Exemple :

Le DUT R& amp; T & gt; le reste du monde

#### Le DUT R&T > le reste du monde

#### Les titres

Syntaxe :

- $\bullet$   $\leq h1$  : titre de premier niveau
- <h2> : titre de second niveau
- $\bullet$  . . .
- <h6> : titre de sixième niveau

#### Bonnes pratiques

Il est d'usage de n'avoir qu'un seul titre  $\langle h1 \rangle$  dans le document, et de respecter l'ordre croissant des niveaux.

Les titres : exemple

```
\{h1 > Le titre général </h1>
\langle h2 \rangleUne première grande section \langle h2 \ranglep>Un texte d'introduction </p>
\langle h3 \rangleUn sous-titre dans la première section \langle h3 \rangle\langle h3 \rangleUn autre sous-titre dans la première section \langle h3 \rangle
```
 $\langle h2 \rangle$ Une seconde grande section $\langle h2 \rangle$ 

affichera

#### Le titre général

Une première grande section Un texte d'introduction Un sous-titre dans la première section Un autre sous-titre dans la première section

Une seconde grande section

## Les liens hypertextes externes

```
Syntaxe :
```

```
<a href="LA_CIBLE_DU_LIEN">Le texte à afficher</a>
```
Affiche

Le texte à afficher

- Deux types de liens :
	- $\blacktriangleright$  Liens relatifs

<a href= " index.html "> Texte </a>

Pointe sur la page index.html dans le répertoire courant

```
\blacktriangleright Liens absolus
```

```
<a href= " http: // lipn.fr /~ petrucci / R109 /"> Texte </a>
```
## Les liens hypertextes internes

- On peut effectuer un lien vers une autre partie du même document
- Syntaxe pour définir l'endroit dans le document (destination)
	- $\blacktriangleright$   $\hat{A}$  l'aide de id
	- ► Exemple : <h2 id="macible">Mes films préférés</h2>
- Syntaxe pour définir le lien
	- ▶ <a href="#macible">Remonter aux films préférés</a>

Affiche Mes films préférés ...

Remonter aux films préférés
### Les liens hypertextes vers une adresse électronique

- On peut effectuer un lien vers une adresse électronique
- Syntaxe :
	- $\triangleright$  <a href="mailto:moi@univ-paris13.fr">Écrivez-moi</a>

#### Affiche

Écrivez-moi

#### Attention

Cette utilisation est fortement déconseillée, du fait de la présence sur Internet de nombreux robots malveillants qui récupèrent les adresses électroniques en clair pour envoyer des pourriels.

## Un exemple un peu plus fourni (ex1.html)

```
<!DOCTYPE html >
\frac{1}{\pi} lang="fr">
   <head >
      <title >Le titre de mon document </title >
      \zeta meta charset="utf-8" />
      <meta name= " author " content= "L ' auteur de la page " />
   \langle/head \rangle
      \{h1\}Le titre de la page\langle h1\rangle\langle p \rangleUne phrase avec \langle a \rangle href="index.html">un lien \langle a \rangle.\langle p \rangle\langle h2 \rangleUne section \langle h2 \rangle\langle p \rangleUne autre phrase. \langle p \rangle\langle h2 \rangleUne seconde section\langle h2 \rangle\langle p \rangleEncore une autre phrase. \langle p \rangle\langle/body>
\langle/html>
```
## Nouvelles balises HTML5

- Peuvent être vues comme des variations sémantiques de <div>
	- ► Pas d'incidence sur l'affichage ou la mise en page
	- **Peuvent être imbriquées**
- Syntaxe :
	- <sup>I</sup> <section> : un bloc de contenu cohérent
	- $\triangleright$   $\leq$  article $\geq$ : un article au contenu cohérent
	- $\triangleright$   $\leq$  aside> : contenu accessoire
	- $\triangleright$  <header> : en-tête (de page, de section, etc.)
	- $\triangleright$  <footer> : pied (de page, de section, etc.)
	- $\triangleright$   $\langle$ nav $\rangle$ : informations de navigation (liens)

### Nouvelles balises HTML5 : exemple (ex2.html)

```
...
<head er>Le haut de la page </head er>
<a rticle >
   \langle h2 \rangleLe titre de mon article\langle h2 \rangle<head er>Un chapeau pour mon article </head er>
   \langle p \ranglePremier paragraphe........\langle p \rangle<p> Second paragraphe........ </p>
   \langlefooter>Infos finales sur mon article\langle/footer>
   \langle \text{aside-}\rangleVoir un autre article sur le même sujet\langle \text{aside-}\rangle\langle/article>
<footer >
   <sub>nav</sub></sub>
      \langle a \rangle href="index.html">Retour à l'accueil \langle a \rangle\langle/nav\rangle\langle footer>
...
```
## Nouvelles balises HTML5 : attention

#### En-tête : attention aux confusions

Il convient de bien différencier :

- **1** l'en-tête syntaxique du document HTML (balise <head> unique, contenu non affiché), et
- <sup>2</sup> les en-têtes sémantiques dans le corps (<br/>body>) du document (balises <header> éventuellement multiples).

#### [HTML](#page-23-0) [Syntaxe de HTML5](#page-62-0)

# Gras, italique, souligné

Syntaxe :

- $\circ$   $\langle \cdot \rangle$   $\langle \cdot \rangle$  (bold) : gras
- $\langle i \rangle$ ... $\langle i \rangle$  (*italique*) : *italique*
- $\bullet \leq m$ ... $\lt$ /em> (emphasis) : emphase (s'affiche en général comme italique)
- $\circ \langle u \rangle$ ... $\langle u \rangle$  (*underline*) : souligné

#### [HTML](#page-23-0) [Syntaxe de HTML5](#page-62-0)

# Gras, italique, souligné

Syntaxe :

- $\circ$   $\langle \cdot \rangle$   $\langle \cdot \rangle$  (bold) : gras
- $\bullet$   $\langle i \rangle$ ... $\langle i \rangle$  (*italique*) : *italique*
- $\bullet \leq m$ ... $\lt$ /em> (emphasis) : emphase (s'affiche en général comme italique)
- <u>...</u> (*underline*) : souligné

#### Bonne pratique

Le soulignage ne devrait jamais être utilisé en informatique, à l'exception (éventuelle) des liens hypertextes.

## Couleurs

- Syntaxe :
	- ▶ Attribut style="color: COULEUR"
	- ► Utilisé avec la balise <span> au sein d'un paragraphe

```
Le grand <span style="color:blue">bleu</span>
```
Peut également être utilisé avec  $\langle p \rangle$ ,  $\langle \text{div} \rangle$ , etc.

```
\langle p \text{ style="color: red;">style="color:green;">\rangle style="color:green">Le rayon vert \langle p \rangle
```
## Couleurs

- Syntaxe :
	- ▶ Attribut style="color: COULEUR"
	- $\triangleright$  Utilisé avec la balise  $\leq$ span $\triangleright$  au sein d'un paragraphe

```
Le grand <span style="color:blue">bleu</span>
```
**Peut également être utilisé avec**  $\langle p \rangle$ **,**  $\langle \text{div} \rangle$ **, etc.** 

```
\langle p \text{ style="color: red;">style="color:green;">c12.32 \text{ style="color: red;">\text-align: right;">\n \langle p \text{ style="color: red;">style="color:green;">\n \langle p \text{ style="color: red;">style="color:green;">\n \langle p \text{ style="color: red;">style="color:green;">\n \langle p \text{ style="color: red;">style="color:green;">\n \langle p \text{ style="color: red;">style="color:green;">\n \langle p \text{ style="color: red;">style="color:green;">\n \langle p \text{ style="color: red;">style="color:green;">\n \langle p \text{ style="color: red;">style="color:green;">\n \langle p \text{ style="color: red;">style="color:green;">\
```
- Valeurs des couleurs :
	- **Prédéfinies green**, blue, red, etc.
		- $\star$  Voir liste complète par exemple sur :
			- <http://www.standardista.com/css3/cssnamed-hsl-and-rgb-colors/>
	- $\triangleright$  Hexadécimales : format #RRVVBB (rouge vert bleu)
		- $\star$  Exemple : #FFFF00 =

## Couleurs

- Syntaxe :
	- ▶ Attribut style="color: COULEUR"
	- $\triangleright$  Utilisé avec la balise  $\leq$ span $\triangleright$  au sein d'un paragraphe

```
Le grand <span style="color:blue">bleu</span>
```
**Peut également être utilisé avec**  $\langle p \rangle$ **,**  $\langle \text{div} \rangle$ **, etc.** 

```
\langle p \text{ style="color: red;">style="color:green;">c12.32 \text{ style="color: red;">\text-align: right;">\n \langle p \text{ style="color: red;">style="color:green;">\n \langle p \text{ style="color: red;">style="color:green;">\n \langle p \text{ style="color: red;">style="color:green;">\n \langle p \text{ style="color: red;">style="color:green;">\n \langle p \text{ style="color: red;">style="color:green;">\n \langle p \text{ style="color: red;">style="color:green;">\n \langle p \text{ style="color: red;">style="color:green;">\n \langle p \text{ style="color: red;">style="color:green;">\n \langle p \text{ style="color: red;">style="color:green;">\
```
- Valeurs des couleurs :
	- **Prédéfinies green**, blue, red, etc.
		- $\star$  Voir liste complète par exemple sur :
			- <http://www.standardista.com/css3/cssnamed-hsl-and-rgb-colors/>
	- $\triangleright$  Hexadécimales : format #RRVVBB (rouge vert bleu)
		- $\star$  Exemple : #FFFF00 = jaune

#### Bonne pratique

En général, le formatage du texte est géré non par HTML mais par une feuille de style CSS (voir plus loin)

#### Listes à puces

```
Syntaxe : (\langle u_1 \rangle =unordered list, \langle 1 i \rangle =line)
<p>J' aime bien & nbsp ;:</p>
\langleul>
   \langleli>Le HTML </li>
   \langleli>Le CSS\langleli>
\langle/ul>
```
#### Listes à puces

```
Syntaxe : (x_{ul}>=unordered list, x_{li}>=line)
<p>J' aime bien & nbsp ;:</p>
\langle u1 \rangle\langleli>Le HTML </li>
   \langleli>Le CSS\langle/li>
\langle/ul>
```
Affichage par défaut :

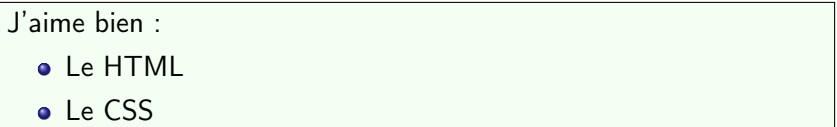

(Le style des puces par défaut peut différer selon le navigateur.)

#### Listes à puces : remarques

#### **Remarques**

- **1** Les listes à puces peuvent être *imbriquées*.
- <sup>2</sup> L'affichage des listes à puces peut être considérablement personnalisé par les feuilles de style.
- **3** Il est d'usage d'utiliser l'environnement <ul> pour la création des menus (même si ceux-ci n'ont pas l'apparence d'une liste à puces).

# Énumérations

```
Syntaxe : (<o1>=ordered list)
<p>J' aime bien & nbsp ;:</p>
\langleol>
   \langleli>Le HTML </li>
   \langleli>Le CSS\langleli>
\langle/ol>
```
# Énumérations

```
Syntaxe : (<o1>=ordered list)
<p>J' aime bien & nbsp ;:</p>
\langleol>
   \langleli>Le HTML</li>
   \langleli>Le CSS\langle/li>
\langle/ol>
```
Affichage par défaut :

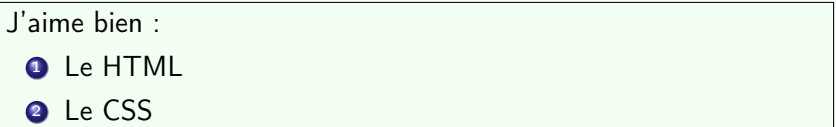

(Le style des puces par défaut peut différer selon le navigateur.)

#### **Descriptions**

Syntaxe :  $\left(\frac{d1}{d2}\right)$  = description list,  $\left(\frac{d}{d2}\right)$  = description type,  $\left(\frac{d1}{d2}\right)$  = description data)

```
<dl>
  <dt > HTML </dt >
  \langle dd \rangleLangage de description de pages Web\langle dd \rangle<dt > CSS</dt >
  \langle dd \rangleLangage décrivant la présentation de pages HTML </dd>
\langle /dl >
```
Affichage par défaut :

**HTML** Langage de description de pages Web CSS Langage décrivant la présentation de pages HTML

```
Tableaux : exemple (1/2)
```

```
Syntaxe : \left(\langle \text{tr} \rangle = \text{table row}, \langle \text{th} \rangle = \text{table} head, \langle \text{td} \rangle = \text{table} data)
```

```
<table border= "1">
   \langle \text{tr} \rangle
      \langleth > Année de sortie \langle/th >
   \langle/tr>
   \langle \text{tr} \rangle<td > <em> Drive </em > </td >
      <td > 2011 </td >
   \langle/tr>
   \langle \text{tr} \rangle<td><em>The Neon Demon</em></td>
      <td > 2016 </td >
   \langle/tr>
\langle/table>
```
#### [HTML](#page-23-0) [Syntaxe de HTML5](#page-62-0)

# Tableaux : exemple (2/2)

#### Affichage :

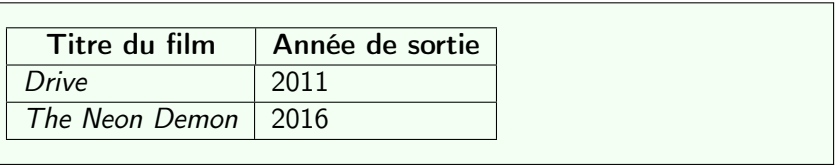

```
Un tableau plus complexe : syntaxe (1/2)
```

```
Syntaxe : (<thead>=table header, <tbody>=table body)
```

```
<table border= "1">
  ead >
     \langle \text{tr} \rangle<th colspan= "2"> Films de Wong Kar-Wai </th >
     \langle/tr>
     <sub>tr</sub></sub>

        Titre</th>\langle /tr>
  \langle/thead>
```
## Un tableau plus complexe : syntaxe (2/2)

```
<tbody >
     \langle \text{tr} \rangle<td rowspan="2">1994</td>
       <td><em>Les Cendres du temps</em></td>
     \langle/tr>
     \langle \text{tr} \rangle<td><em>Chungking Express</em></td>
     \langle/tr>
     <tr>

       <td><em>In the Mood for Love</em></td>
     \langle/tr>
  </tbody >
\langle /table>
```
Un tableau plus complexe : affichage (ex3.html)

#### Affichage :

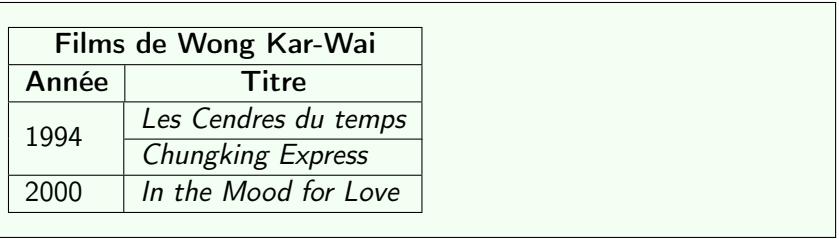

### Tableaux : bonne pratique

#### Bonne pratique

Il est d'usage de n'utiliser l'environnement <table> que pour les tableaux. Pour aligner des éléments lors de la mise en page, on utilise les environnements <div> et des feuilles de style.

## Images (ex4.html)

Syntaxe :

<i mg src= " SOURCE\_IMAGE " alt= " TEXTE\_DE\_REMPLACEMENT " />

• La plupart des extensions courantes sont prises en charge par HTML5  $(j.$ jpg, .png, .gif, etc.).

Exemple :

<i mg src= " requins.jpg " alt= "Des requins " />

#### Attention : texte de remplacement

- Le texte de remplacement (attribut alt) est obligatoire.
- **Il est affiché par le navigateur si l'image n'est pas trouvée (fichier** manquant), ou dans certains cas spécifiques (navigateur Web pour non-voyants).

```
Audio (ex5.html)
```
Syntaxe :

```
<a udio controls >
  <source src= " Reflection.ogg " type= " audio /ogg">
  <source src= " Reflection.mp3 " type= " audio / mpeg ">
  Votre navigateur ne prend pas en charge les formats
    audio propos és.
</a udio >
```
Résultat :

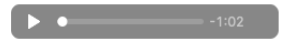

Les différents formats sont essayés dans l'ordre descendant, jusqu'au premier format pris en charge par le navigateur.

## Audio et navigateurs

#### Attention

Tous les navigateurs ne prennent pas tous les formats en charge.

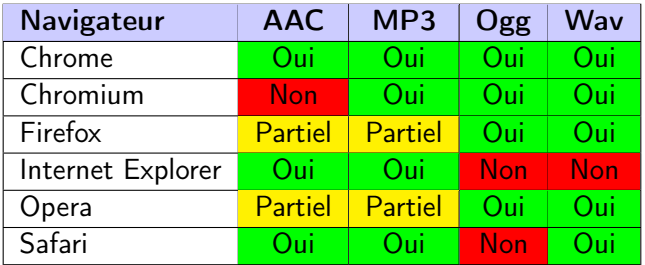

#### Bonne pratique

Prévoir les sons dans suffisamment de formats (au moins Ogg et MP3).

## Vidéo (ex6.html)

Syntaxe :

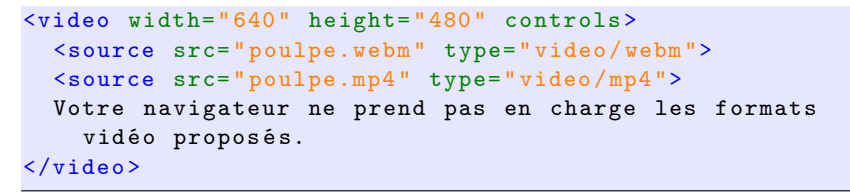

Résultat :

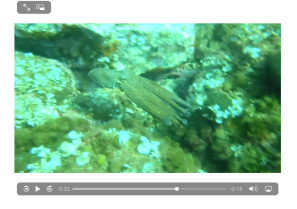

Les différents formats sont essayés dans l'ordre descendant, jusqu'au premier format pris en charge par le navigateur.

## Vidéo et navigateurs

#### Attention

Tous les navigateurs ne prennent pas tous les formats en charge.

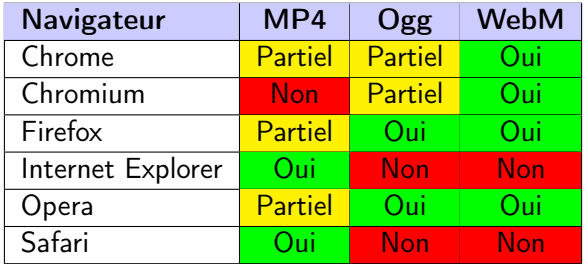

#### Bonne pratique

Prévoir les vidéos dans suffisamment de formats (au moins WebM et MP4).

#### **[CSS](#page-99-0)**

## <span id="page-99-0"></span>Plan: CSS

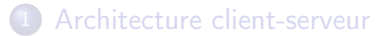

#### **[HTML](#page-23-0)**

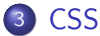

- [Définition et historique](#page-100-0)
- [Syntaxe de CSS3](#page-103-0)
- **·** [Un exemple](#page-123-0)

#### [Sites Web adaptatifs](#page-125-0)

## <span id="page-100-0"></span>cς

#### Définition (CSS)

CSS (Cascading Style Sheets, ou feuilles de style en cascade) est un langage permettant la description de la présentation des pages HTML.

- Standard développé par le W3C.
- CSS est incrémenté par niveaux et non par versions
	- <sup>I</sup> Le niveau 3 réutilise et étend les niveaux 1 et 2
	- <sup>I</sup> Différent de HTML !

### Principe : séparation de la forme et du fond

#### Principe

Le principe est de séparer le fond (HTML) de la forme (CSS).

Une feuille de style CSS va donc mettre en forme la page HTML.

Bonne pratique

Un site HTML bien conçu devrait ne contenir aucune information de style dans le document HTML.

#### Bref historique

- Début des années 1990 : concept de feuille de style
- 1995 : démonstration au congrès WWW
- $\bullet$  1996 : CSS1
- $\bullet$  1997 : CSS2
- 1999 : premiers brouillons pour CSS3
- 2001 : CSS2.1 (correction de CSS2)
- 2010 : début de la réflexion pour CSS4
- 2011–12 : début des recommandations officielles du W3C pour des modules de CSS3
- CSS3 est toujours en développement.

<span id="page-103-0"></span>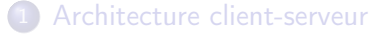

#### **[HTML](#page-23-0)**

## 3 [CSS](#page-99-0) [Définition et historique](#page-100-0)

#### [Syntaxe de CSS3](#page-103-0)

- **•** [Principes](#page-104-0)
- [Affichage du texte](#page-111-0)
- [Mise en forme de la page](#page-116-0)
- **Un** exemple

#### [Sites Web adaptatifs](#page-125-0)

## <span id="page-104-0"></span>Exemple simple

Page HTML :

```
...
<h1 > Happy Together </h1 >
<p> Film de Wong Kar-Wai
réalisé en 1997\langle p \rangle...
```

```
Feuille de style :
```

```
body {
  color: #000080;
}
h<sub>1</sub> {
  font-weight: bold;
  font-style: italic;
  color: red;
  font-size: 24px;
}
```
## Exemple simple

Page HTML :

```
...
-Happy Together </h1>
<p> Film de Wong Kar-Wai
réalisé en 1997\langle p \rangle...
```

```
Feuille de style :
```

```
body {
  color: #000080;
}
h1 ffont-weight: bold;
  font-style: italic;
  color: red;
  font-size: 24px;
}
```
Affichage :

Happy Together Film de Wong Kar-Wai réalisé en 1997

## Syntaxe générale d'une feuille CSS

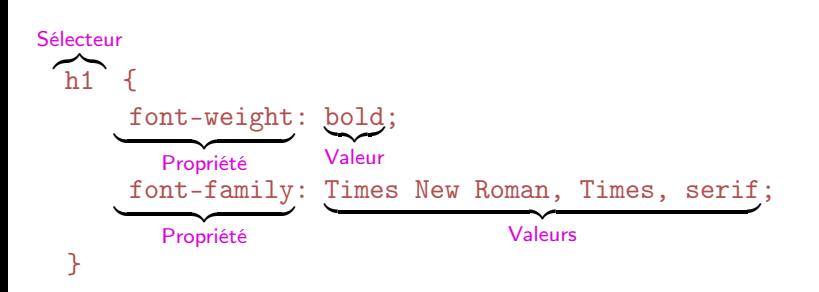

Remarques :

- Fichier ayant l'extension .css
- Syntaxe insensible aux espaces et retours à la ligne.
	- $\triangleright$  Néanmoins, l'indentation est fortement recommandée !

# Style inclus ou séparé ? (1/2) / Moche :

```
...
     \frac{\hbox{th}1 \text{ style=''color: red}]}{\hbox{top}}...
```
#### / Vaguement mieux :

```
<!DOCTYPE html >
\frac{1}{\pi} lang="fr">
<head >
...
  <style type= " text / CSS" >
     h1 { color: red; }
  \langle style>
...
</head >

  <h1 > Happy Together </h1 >
\langlebody>
\langle/html>
```
### [CSS](#page-99-0) [Syntaxe de CSS3](#page-103-0)

# Style inclus ou séparé ? (2/2)

### $\circledcirc$  Bien :

```
<head >
...
  <li nk rel= " stylesheet " type= " text /css"
    media= " screen " href= " mafeuille.css " />
...
</head >

  <h1 > Happy Together </h1 >
\langle/body>
```
. . . où mafeuille.css est un fichier séparé définissant les propriétés de  $\langle h1 \rangle$  (et des autres balises).

## **Commentaires**

Les commentaires sont du code CSS qui n'est pas exécuté, donc non pris en compte par le navigateur.

```
Syntaxe : /* Texte entre commentaires */
```

```
body {
  color: #000080; /* la couleur */
  /* text-decoration: line-through; */
}
```
## **Commentaires**

Les commentaires sont du code CSS qui n'est pas exécuté, donc non pris en compte par le navigateur.

```
Syntaxe : /* Texte entre commentaires */
```

```
body {
  color: #000080; /* la couleur */
  /* text-decoration: line-through; */
}
```
### **Attention**

Les commentaires restent visibles dans la source de la feuille de style, qui est accessible depuis le client.

Attention à ne pas y laisser d'informations confidentielles !

### Propriétés : styles

- **Propriété font-size: taille de police** 
	- $\triangleright$  Valeurs prédéfinies absolues : xx-small, x-small, medium, large, x-large, xx-large
	- ▶ Valeurs prédéfinies relatives : smaller, larger
	- ► Valeur numérique : x unités, où unité  $\in$  {pt, px, em, %}
- **•** Propriété font-weight: graisse de la police
	- ▶ Valeurs prédéfinies : lighter, normal, bold, bolder
	- ► Valeurs numériques :  $x \in [0; 1000]$  (1000 étant le plus gras)
- Propriété font-style: inclinaison de la police
	- ▶ Valeurs prédéfinies : normal, italic, oblique
- Propriété text-decoration: décoration (soulignage, surlignage)
	- ▶ Valeurs prédéfinies : underline, overline, line-through, none

## Propriétés : police

- Propriété font-family: famille de police de caractères
	- $\blacktriangleright$  Grandes familles : serif, sans-serif, mono, monospace
	- ▶ Nom de police : Arial, Courier New, Courier, Helvetica, Times New Roman, Times, et bien d'autres

$$
\text{vif } \underset{\text{script}}{\text{scip}} \text{hyp} \text{ with } \underset{\text{mass-series}}{\text{sign}} \text{ with } \underset{\text{monospace}}{\text{min}} \text{ supp}
$$

### Bonnes pratiques typographiques

- **1** Les titres sont souvent en sans-serif, et le corps en serif.
- <sup>2</sup> Il convient d'éviter de mélanger outre mesure les familles de polices dans un même document.

# Propriétés : capitales et petites capitales (1/2)

- Propriété font-transform: police en capitales / minuscules
	- $\triangleright$  Valeurs : capitalize (première lettre), uppercase (capitales), lowercase (minuscules), none (normal)
- Propriété font-variant: petites capitales
	- ▶ Valeurs : normal, small-caps

# Propriétés : capitales et petites capitales (2/2)

<p>Un bout de texte en <span style= " font-transform:uppercase "> capitales </span > et en <span style="font-variant:small-caps">Petites Capitales </span>. </p>

Affiche :

Un bout de texte en CAPITALES et en Petites Capitales.

### Bonne pratique

On ne doit jamais écrire de code HTML directement en majuscules, mais plutôt utiliser les attributs CSS correspondants.

### Propriétés : couleurs

### **•** Propriété color: couleur de la police

- ▶ Couleurs prédéfinies : red, blue, green, orange, etc.
	- $\star$  Voir par exemple <web-color.aliasdmc.fr/>

### <sup>I</sup> Valeurs utilisateur :

- $\star$  Hexadécimal : #RRVVBB
- $\star$  RVB : rgb(r, g, b) avec valeurs de 0 à 255
- $\star$  RVB : rgb(r%, g%, b%) avec valeurs de 0 à 100
- $\star$  RVB + transparence : rgba(r, g, b, a) avec valeurs de 0 à 255, et transparence  $(a)$  entre 0 et 1
- $\star$  HSL (teinte / saturation / lumière) : h $\mathrm{h}$  et h $\mathrm{sh}$

## Identifiants et classes

### **o** Identifiants

- ▶ Syntaxe HTML : <h1 id="titre">
- ▶ Syntaxe CSS : h1 #titre { ... }
- ▶ Utilisation unique (un seul id="titre" dans la page HTML)

### Classes

- ▶ Syntaxe HTML : <h1 class="titre">
- ▶ Syntaxe CSS : h1 .titre { ... }
- ▶ Utilisation multiple (plusieurs class="titre" autorisés dans la page HTML)

## Identifiants et classes : exemple

```
Page HTML :
```

```
\langle h2 \rangle id="premier">As Tears Go By\langle h2 \rangle<h2 > Nos ann ées sauvages </h2 >
\langle h2 \rangle class="bleu">Les Cendres du temps\langle h2 \rangle<h2 > Chungking Express </h2 >
<h2 class= " bleu "> Les Anges dé chus </h2 >
```
Feuille de style :

```
h2 \leqfont-style: italic;
}
# premier {
  color: red;
}
. bleu {
  color: blue;
}
```
Identifiants et classes : exemple (affichage)

As Tears Go By Nos années sauvages Les Cendres du temps Chungking Express Les Anges déchus

## Héritage

- Les propriétés CSS héritent des propriétés parentes.
- Héritage par raffinement de propriété :
	- $\blacktriangleright$  h2 #premier hérite de h2
	- $\triangleright$  h2 .bleu hérite de h2 (mais pas de h2 #premier)
- Héritage par propriété sémantiquement parente :
	- h2 hérite de body

# Marges et bordures

Tout élément HTML est considéré comme contenu dans une boîte, dont on peut définir :

- l'aire intérieure (background)
- l'espace intérieur (padding)
- o la bordure (border)
- la marge extérieure (margin)

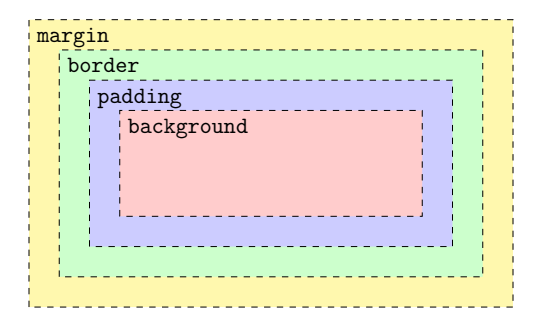

## Marges et bordures : exemple

<p class= " boiteorange ">Ce petit exemple est tiré du Wikibook sur CSS (Cascading Style Sheets). </p>

```
p . boiteorange {
  border: 1px dotted black;
  padding-top: 1 em;
  padding-right: 2 em;
  padding-bottom: 3 em;
  padding-left: 4 em;
  background-color: #fc9;
  width: 10 em;
  text-align:justify
}
```
Ce petit exemple est. tiré du Wikibook sur CSS (Cascading Style Sheets).

## Le validateur du W3C

Comme pour HTML, le W3C et la fondation Mozilla mettent à disposition un validateur de code CSS3.

<http://jigsaw.w3.org/css-validator/>

# <span id="page-123-0"></span>Un exemple sans CSS

#### Présentation de l'IUT de Villetaneuse

#### Menu

- 
- $\begin{tabular}{ll} \bf 0 & \bf 1e BUT R&T \\ \bf 0 & \bf 1e BUT en approxissage \\ \end{tabular}$ · La licence professionnella
- · Autres départements

#### **Le BUT R&T**

Le BUT du département réseaux et télécommunications de l'IUT de Villetaneuse permet d'acquérir plusieurs compétences :

- 1. Administrer et sécuriser les réseaux et l'Internet,
- 2. Connecter les entreprises et les usagers, et 3. Créer des outils et applications informatiques pour les R&T.

Deux parcours sont proposés :

· Cyber: Cybersécurité

· ROM: Réseaux Opérateurs et Multimédia

#### La licence professionnelle ASSR

#### **Description**

La licence professionnelle ASSR du département placeux et télécommunications de l'IUT de Villetonesse permet d'acquérir plusieurs compétences en terrnes de :

- $\bullet$  *photons*
- · sécurité et techniques d'attaques,
- · administration de postes sous Linux ou Windows, · communication et expression
- 

#### **Deux versions**

#### **En formation initiale**

La licence professionnelle peut être intégrée après un DUT réseaux et télécommunications, un BTS, ou d'autres formations similaires.

#### En alternance

Le contenu de la licence en alternance est le raême que la licence en formation initiale, seules les modulités différent. Dans la version en alternance, les étudiants ont le statut d'asserentir, et massent la moitié de leu

Pour en savoir plus, consultez le site Internet de la licence professionnelle ASSR

#### **Sites intéressants**

- Wkipédia : HTML5<br>Wkipédia : CSS3
- 
- · Validateur W3C : HTML Validateur W3C: CSS
- 

#### Licence

Ce contem peut être réutilisé, republié et modifié selon les conditions de la licence Creative Commons CC BY-NC-SA 3.0 ; auteurs : Étienne André, Laure Petrucci.

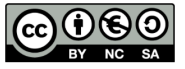

## Le même exemple avec CSS

#### Présentation de l'IUT de Villetaneuse

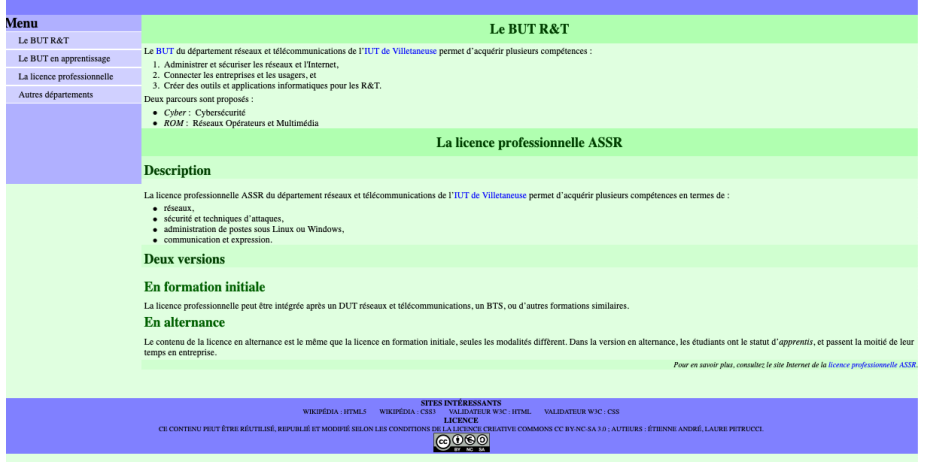

### Code HTML identique Simple ajout d'une feuille de style

# <span id="page-125-0"></span>Plan: Sites Web adaptatifs

[Architecture client-serveur](#page-3-0)

## **[HTML](#page-23-0)**

[CSS](#page-99-0)

4 [Sites Web adaptatifs](#page-125-0)

# Problématique

La consultation d'un site Web peut se faire depuis des appareils très divers :

- Ordinateur de bureau à écran 34 pouces
- Ordinateur portable
- **o** Netbook
- **a** Tablette
- Téléphone intelligent (ou non)
- **·** Télévision
- Navigateur pour aveugles

### Problème

Comment assurer un affichage optimal pour tous ?

# Solution : les sites Web adaptatifs

### Conception de sites Web adaptatifs

La conception de sites Web adaptatifs (responsive Web design) regroupe différents principes et technologies ayant pour but de faciliter la consultation d'un site Web de façon optimale quel que soit l'appareil utilisé.

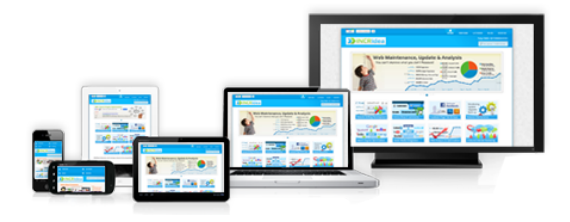

## Principe technique

La conception de sites Web adaptatifs repose sur l'utilisation de la règle @media en CSS.

Utilisation :

- Import de différentes feuilles de style en fonction du navigateur (taille de l'écran, type de système, etc.)
- Redimensionnement de blocs ou d'images
- Personnalisation de parties de la feuille de style

# Utilisation de @media (1/2)

Exemple d'import conditionnel de feuilles de style dans un fichier HTML :

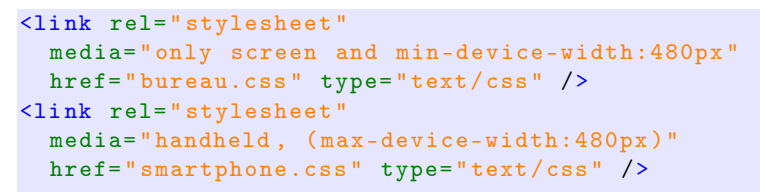

- Si appareil de type screen et taille de l'écran supérieure à 480 px : utilisation de bureau.css
- $\bullet$  Si appareil de type handheld ou taille de l'écran inférieure à 480 px : utilisation de smartphone.css

# Utilisation de @media (2/2)

Conditions à l'intérieur d'une feuille de style :

```
header {
  width: 600px;
  background-color: white;
}
@media only screen and ( max-device-width:480px ) {
  header {
    width: 100%;
    background-color: # D0D0D0;
   }
}
```
## Syntaxe de @media

Utilisation d'expressions booléennes :

- and : « et »
- not : « non »
- $\bullet$ ,  $\ltimes$  OU  $\gt$
- expressions imbriquées

### Exemple :

@media screen and ( max-device-width:480px ) and not braille and not projection

# Syntaxe : types de media

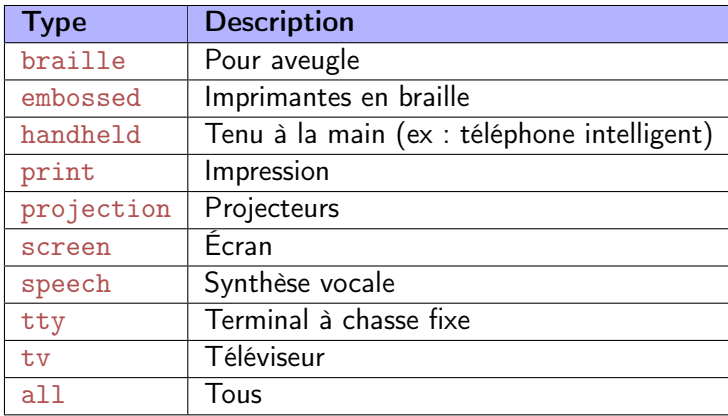

# Syntaxe : types de fonctionnalités

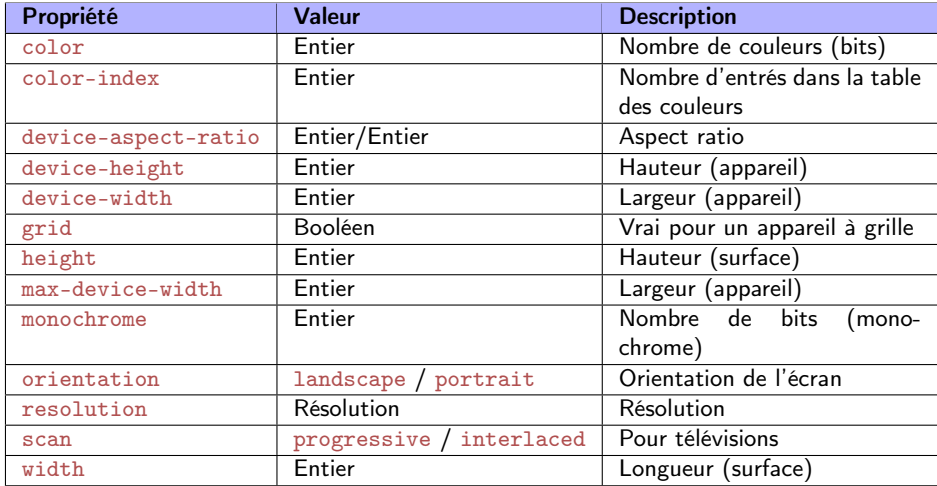

## Bonnes pratiques

Quelques idées à prendre en considération :

- Menus non affichés par défaut sur terminaux de petite taille (utilisation de Javascript, ou de pages séparées)
- Éviter l'utilisation du zoom ou du défilement, peu pratique pour la navigation
- Privilégier les tailles relatives, en % ou em, plutôt qu'absolues (pt, px)
	- $\rightarrow$  1em = taille de la police par défaut du navigateur
- Privilégier des images vectorielles (formats . svg. . pdf)
	- $\triangleright$  Sinon, aspect « pixelisé » en cas d'agrandissement (formats .gif, .jpg, .png)

# Outils d'inspection de pages Web

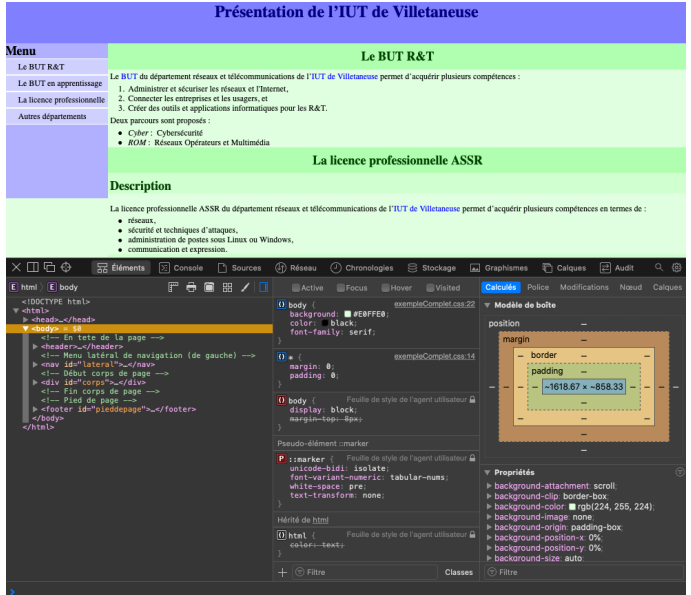

Laure Petrucci (USPN) [R109 – Intro Web](#page-0-0) 2022–2023 115 / 115